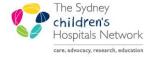

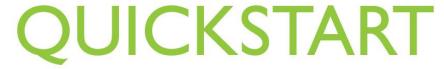

A series of helpful guides provided by the Information Technology Department

## Viewing EIR Images via PowerChart

## **Enterprise Imaging Repository (EIR)**

The Enterprise Imaging Repository (EIR) is a centralised store of medical imaging studies (images and reports) received from NSW public hospitals across the State. The EIR provides accessibility to studies irrespective of where the studies were performed within NSW public hospitals.

Until recently, images stored on a **Picture Archiving Communication System (PACS)** were only viewable by PACS access points or by using the Syngo-Web application. The EIR enables an image to be made available via PowerChart. If an EIR image exists then a link will be provided within the patient record to access these images.

**Information:** Images are for reference only. Not for diagnostic purposes.

## Accessing an EIR image

- · Open a patient's chart in PowerChart.
- · Click on Results in the menu.
- Select Radiology from the Navigator menu.
- If the EIR Image Link is not immediately visible, scroll to the right to view older results.
- Double click on the EIR Image Link.

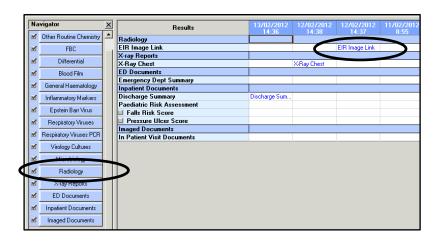

- The EIR Medical Imaging Viewer will be displayed in a new Web browser window.
- Click on the Study ID/Acsn # to expand the study detail.

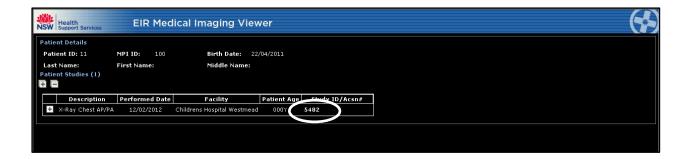

• Click on the '+' to expand each image and the related report.

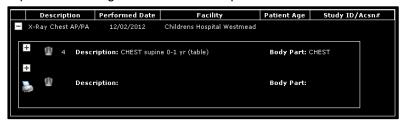

Click on the thumbnail to view the image.

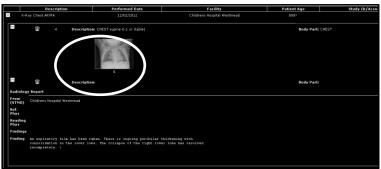

• The image will be displayed.

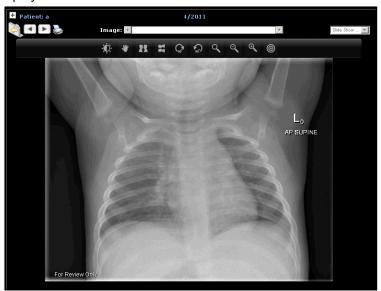

Click on the back button to return to the previous page.

- Click on the arrows to move to the next or previous image in a series of images.
- Click on the print icon to print the current image.

## **Toolbar Options**

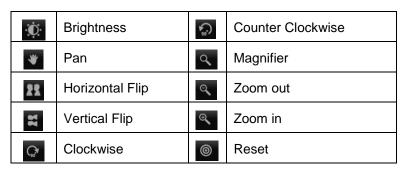